#### **Summary**

This document is used as SOP for specifying Additional Settings in Exchange Server Group while integrating Exchange Server (All Versions). This document helps you in acquiring the values for fields in additional settings from the back-end Exchange Server (all versions) and describes which fields are to be filled in manually.

#### Applies To

Applies to MachPanel v5.3.10 & above

#### Solution

# *Additional Settings Interface:*

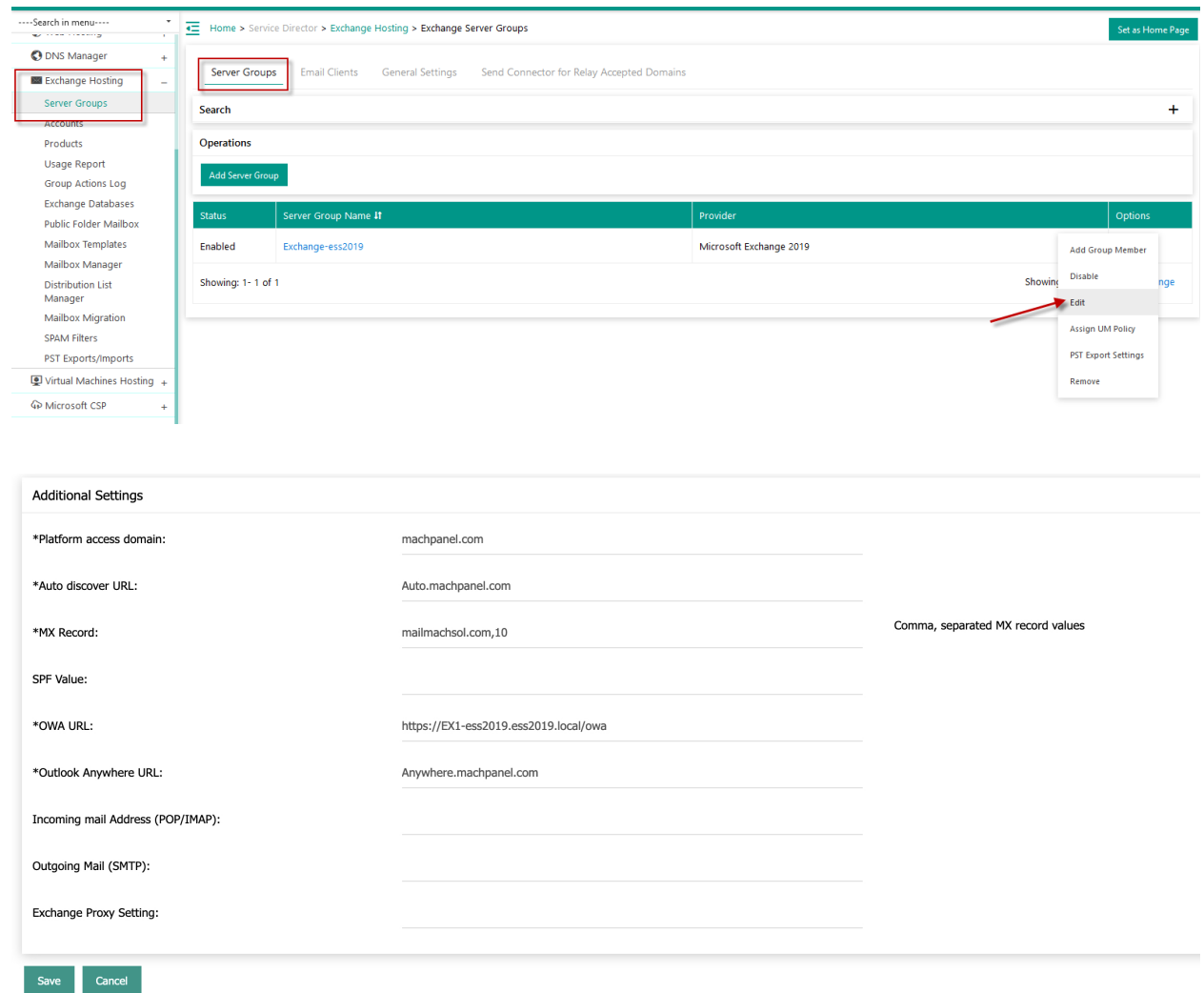

Note: The domain name used in this article is example.com

## Platform access domain

The platform access domain can be acquired from the back-end by typing the following command at power shell. See the snapshots below:

# [PS] C:\Windows\system32>Get-OutlookAnywhere | fl externalhostname

ExternalHostname : outlook.example.com

OR

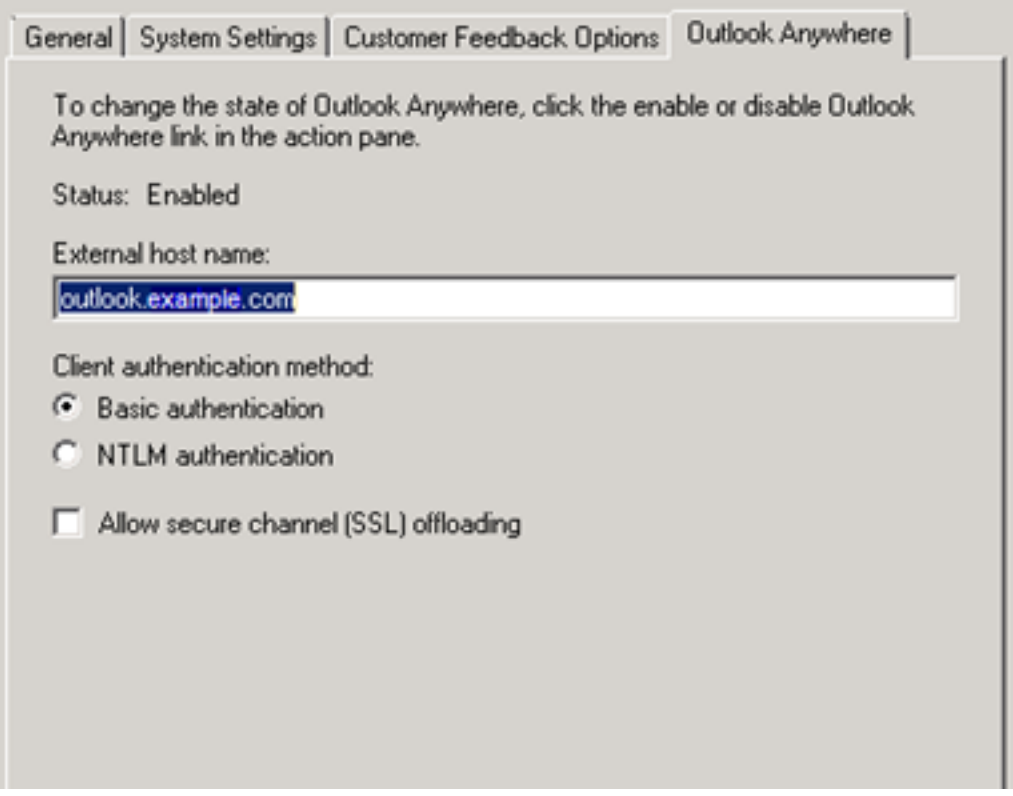

#### Auto discover URL

As the domain is example.com so the value for auto discover should be autodiscover.example.com. This value is acquirable from the backend server by using the following command at PS.

# *CMD: Get-autodiscovervirtualdirectory | fl ExternalURL*

### Auto discover redirect URL

As the domain is example.com so the value for auto discover redirect URL should be autodiscoveredirect.example.com. This value need to be input manually.

#### MX record address

MX values in example.com public zone. In our example it will be mx1.example.com, mx2.example.com. These values need to be input manually.

#### OWA URL

The OWA URL can be acquired from the backend server by typing the following command. See the snapshot below:

# Outlook Anywhere URL

The Outlook Anywhere URL can be acquired from the backend server by typing the following command. See the snapshot below:

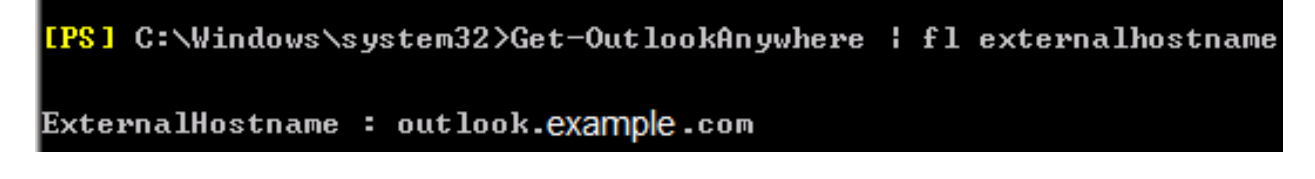

## Incoming FQDN (POP/IMAP)

These values need to be input manually.

- 1. As domain is example.com so the value for POP should be pop.example.com which should be pointing to CAS.
- 2. As domain is example.com so the value for IMAP should be imap.example.com which

should be pointing to CAS.

### OutgoingFQDN (SMTP)

As domain is example.com so the value for SMTP should be smtp.example.com which should be pointing to HUB Server. This value need to be input manually.

#### Exchange Proxy Setting

This value can be acquirable from the backend Exchange Server.

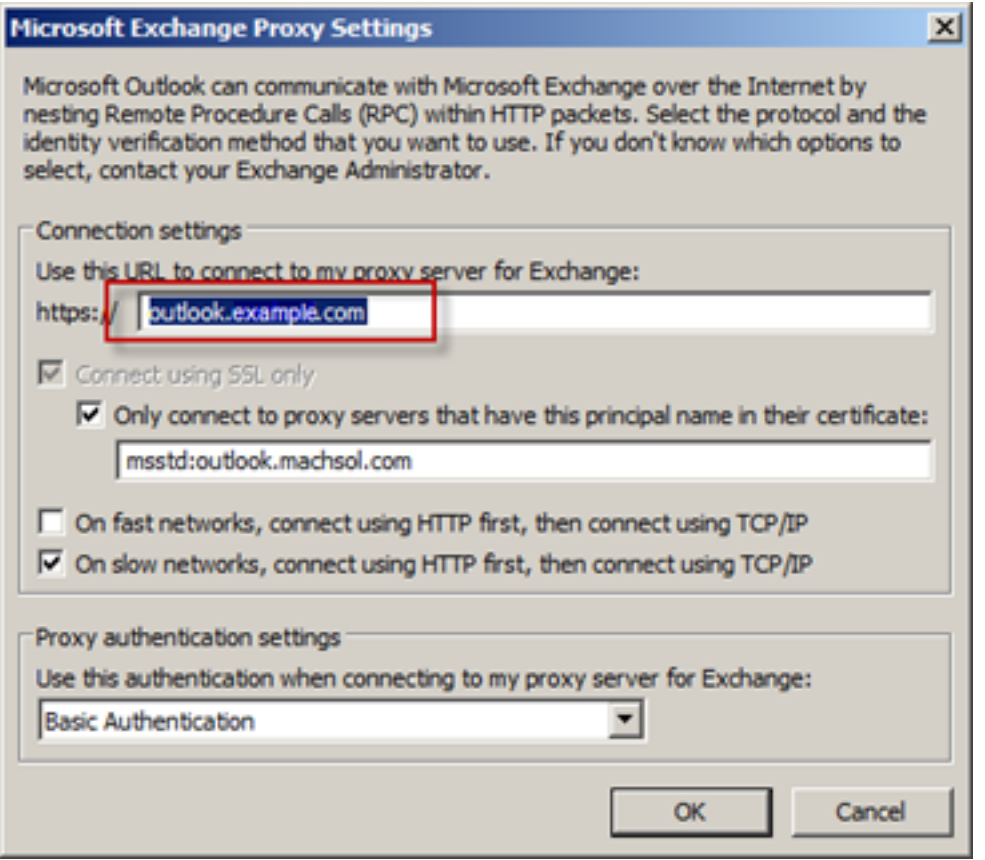

## MachPanel Knowledgebase

[https://kb.machsol.com/Knowledgebase/50336/SOP-for-Specifying-Exchange-Serv...](https://kb.machsol.com/Knowledgebase/50336/SOP-for-Specifying-Exchange-Server-Group-Additional-Settings-All-versions)